よくある質問(ロイロからズームへ,ズームの画面)

オンライン授業を行っていて,学校へのお問い合わせをいただきました。主なものは, 次の3つです。

①ロイロノート・スクールからズームには入れない

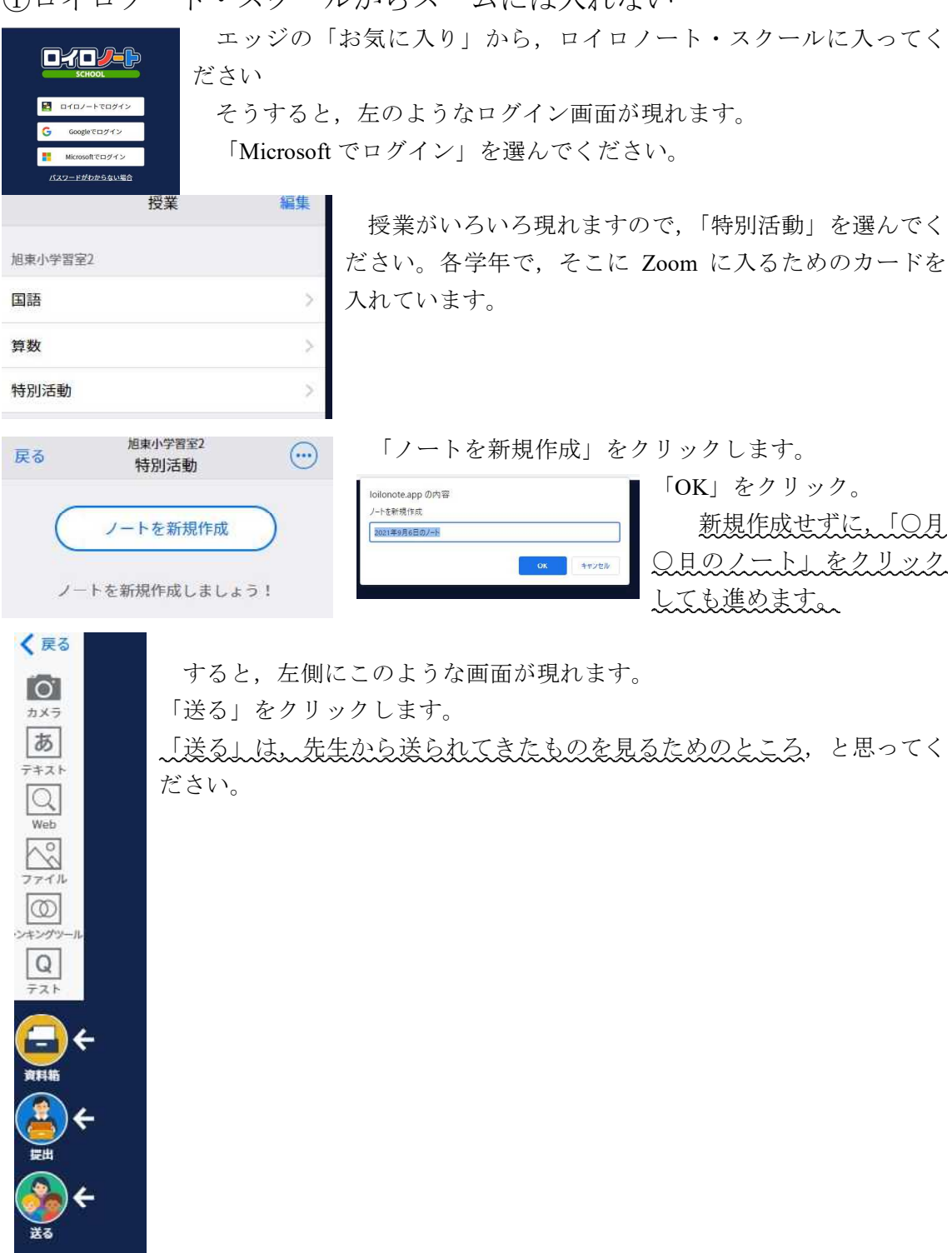

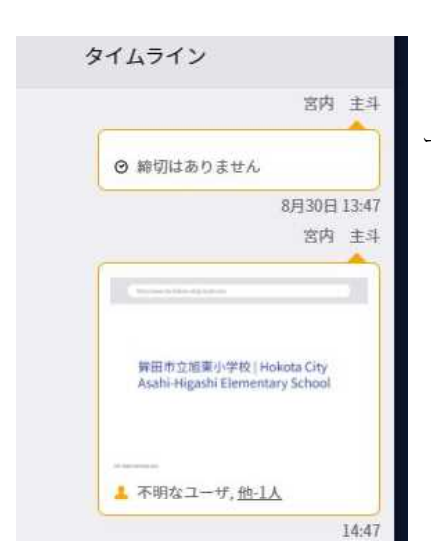

すると,「タイムライン」が現れます。 ここから「ズームミーティング」等のキーワードでカ ードを探します。 カードをクリックします。

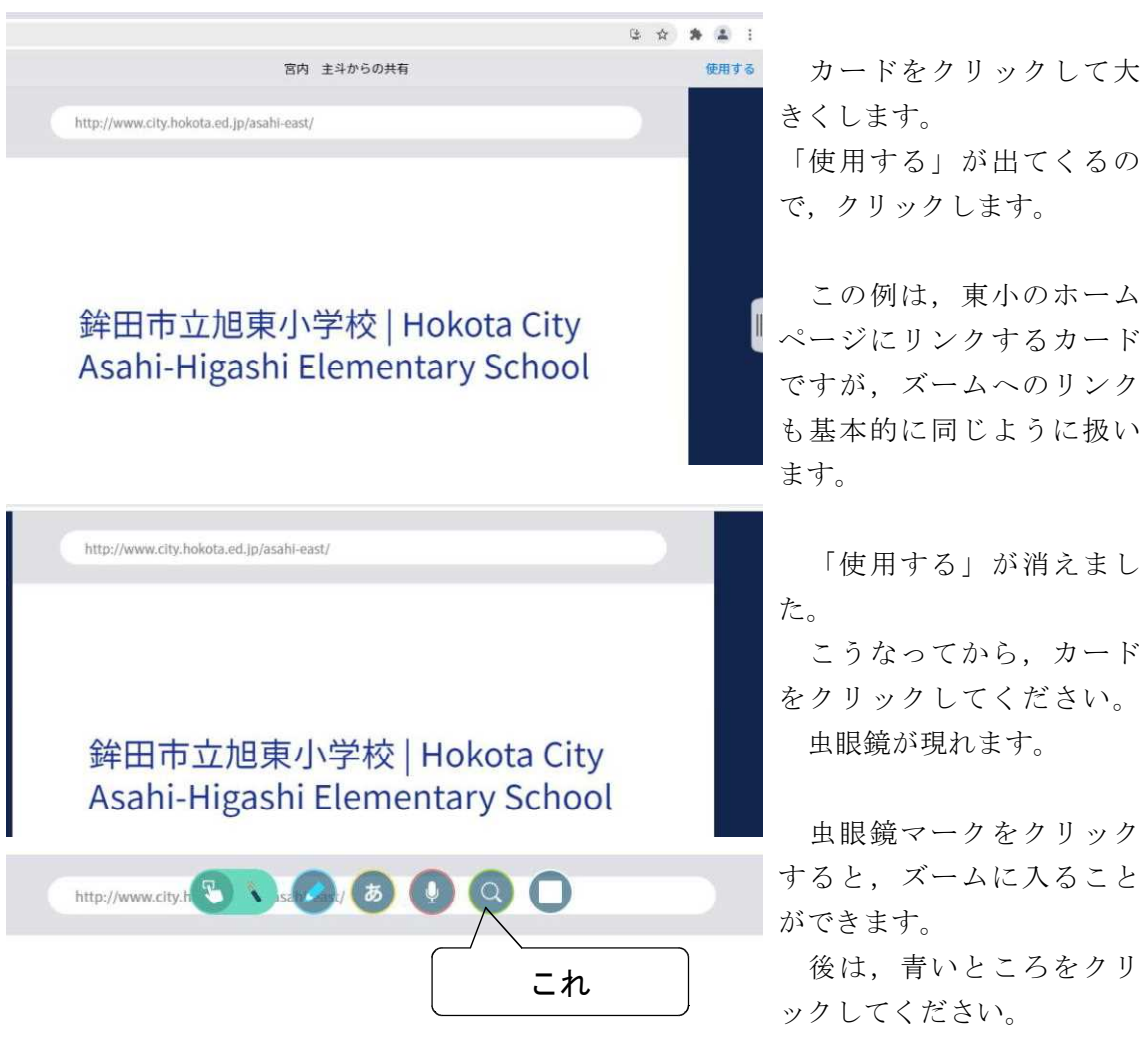